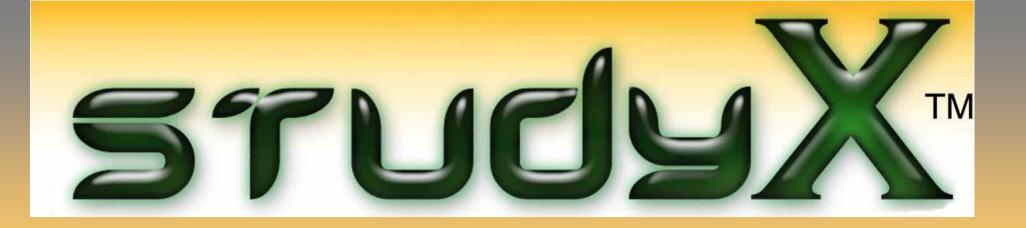

Study software that helps students:

- •Learn faster
- •Retain facts longer

•Convert notes into games, flashcards and tests

### Created by Jeff Computers

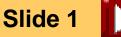

### Does StudyX Already Have Your Study Content?

| <b>X</b> : | StudyX         | 1. Cli           | ick Open.                             | Capitals Stud      |            | Jsers\Jeff\[     | )ocuments\     | StudyX        | Social Stud | Buil<br>dies\US S | <b>t-In Study</b><br>State Capitals - Stud | Materia        | l Include     |              |
|------------|----------------|------------------|---------------------------------------|--------------------|------------|------------------|----------------|---------------|-------------|-------------------|--------------------------------------------|----------------|---------------|--------------|
| E          | le <u>Q</u> ue | estio            | Prio <u>G</u> enerate File            | Download (         | Questions  | Web <u>T</u> est | <u>G</u> ames  | <u>H</u> elp  |             | Englis            | <b>sh Terms</b> : Basic                    | : Literary Ter | rms           |              |
| H          | ome            | Stu              | Games Print F                         | lelp               |            |                  | ) í            |               |             | Foreig            | gn Language Vo                             | ocabulary V    | Words - 48 La | inguages     |
|            | ew (           | Open             | Close Save                            | -                  | Options    | Shared Fil       | es Rev         | erse<br>Charl |             | US Pre<br>US Civ  |                                            |                |               |              |
|            |                |                  |                                       |                    |            |                  |                |               |             |                   | lonization<br>ar & Diplomacy               |                | Add (         | Questions    |
| ſ          | 🦅 Oper         | n Dialog         | 2.                                    | Double             | Click a    | a file.          |                | -             |             | Math:             |                                            |                |               |              |
| C          |                | Look <u>i</u> n: | Social Studies                        | 1                  | •          | · 🔶 🖻            | ) 💣 🎟 <b>-</b> | .             |             |                   | ce Basic Math (+<br>etry Terms             | -,-,x,%) with  | Math Game     |              |
|            | C              |                  | Name                                  | 1.                 |            | Dat              | te modified    |               |             | Size              |                                            |                |               |              |
|            | Recent         | t Places         | US Geog Ny -                          | StudyX.stx         |            | 7/2              | 9/2010 8:00    | PM            |             |                   | ific Terms:                                |                |               |              |
|            | Neceni         | Thaces           | US Government                         | - StudyX.stx       |            | 7/2              | 9/2010 8:18    | PM            |             |                   | ll Types & Habit                           | ats            |               |              |
|            | -              |                  | US State Capital                      |                    |            |                  | 3/2010 12:4    |               |             |                   | of Nature                                  |                |               |              |
|            | Des            | ktop             | World Country (                       | Cenitele - Study   | /X.stx     | 6/2              | 4/2010 11:1    | 7 AM          |             |                   | gical Terms                                |                |               |              |
| 1          | No             | ote: S           | Save as a                             |                    |            |                  |                |               |             | Living            |                                            | • 1            |               |              |
|            |                |                  |                                       |                    |            |                  |                |               |             |                   | fic Names of Ar<br>ic Table of Elen        |                |               |              |
|            |                |                  | it file name                          |                    |            |                  |                |               |             | Periodi           | ic Table of Elem                           | nents          |               |              |
|            |                |                  | adding/del                            | <u> </u>           |            |                  |                |               |             | Social            | Studies Facts:                             |                |               |              |
|            | qu             | estio            | ns in case y                          | ou                 |            |                  |                |               |             | US Sta            | te Capitals                                |                |               |              |
|            |                |                  | e original d                          |                    |            |                  |                | 1             |             |                   | ry Capitals                                |                |               | )            |
|            | lat            |                  | · · · · · · · · · · · · · · · · · · · |                    |            |                  |                |               |             |                   | overnment                                  |                |               |              |
|            | Tal            | cı.              |                                       |                    |            |                  |                |               |             | US Ge             | eography                                   |                |               |              |
|            |                |                  |                                       | 1                  |            |                  |                |               |             |                   |                                            |                | Nex           |              |
|            |                |                  | File name: US                         | State Condis -     | StudyX.stx |                  |                |               |             | - [               | Open                                       |                | <u></u> ox    |              |
|            |                |                  | Files of type: St                     | udyX Files (*.stx) |            |                  |                |               |             | -                 | Cancel                                     |                |               | <u>S</u> kip |

Slide 2

### Students Learn Facts Faster & Have Fun!

Study smarter for tests - whether an elementary, secondary or graduate student

Easily memorize languages, vocabulary, science terms, history facts, math and more

Have fun learning while playing interactive study games

Way beyond flash card functionality – study options include games, practice tests (multiple choice, fill-in-theblank, matching), study sheets and flash cards

Efficient - study while performing other computer tasks using the autopilot option

**Intelligent engine tracks students' progress** while studying on-screen: Tallies correctly-answered questions Focuses on questions needing the most studying Congratulates students on mastering material after correctly answering all questions twice

Eliminate costs (paper and ink) of traditional flash cards with on-screen option

Print study aids if preferred – Avery/plain paper flash cards, practice tests, study sheets

Growing study material database with both StudyX and users adding content

Powerful tool for teachers and homeschooling parents – automatically generates multiple versions of tests

Collaborate - share study files with others directly or via the StudyX forum

Easy to use - simple interface with pop-up instructions mimics Microsoft Word

Save Time – built-in database is easily expandable: English, History, Math, Science, Social Studies, and 45 Languages

List of benefits of StudyX.

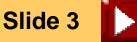

### Add Your Own Study Content

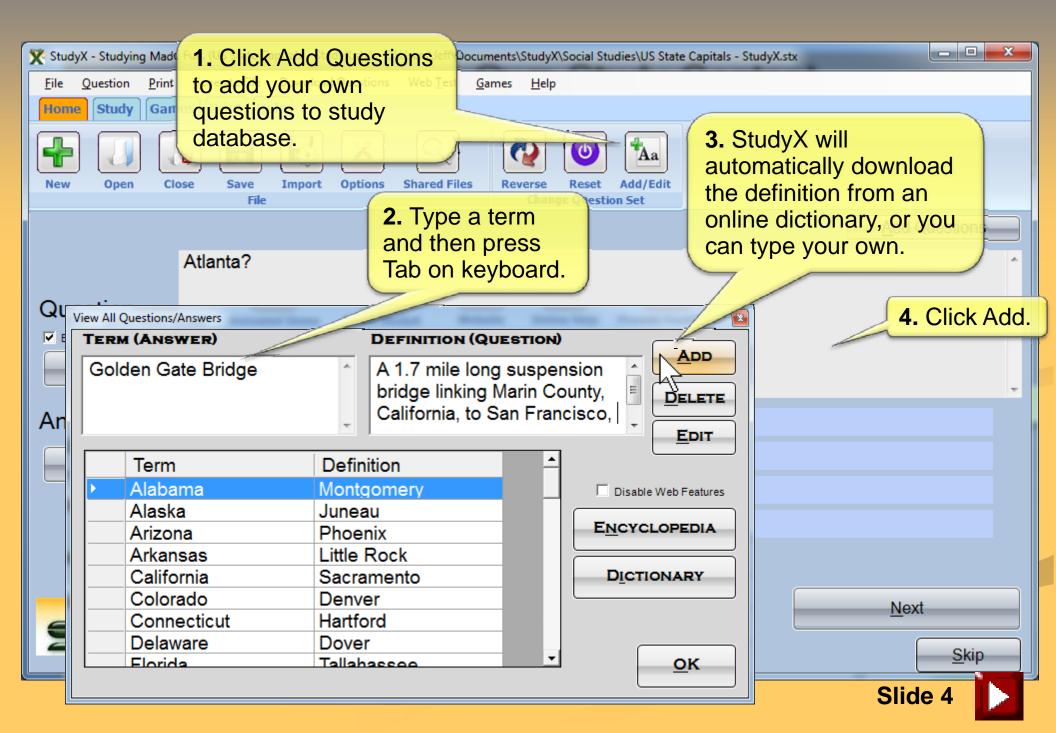

### Import Study Questions from Excel

| StudyX - Study<br>ile Question<br>fome Study<br>few Ope                                                                                                   | n <u>P</u> rint <u>G</u><br>y Games<br>n Close |               | ne Tab). | ort (on the stions web less veb less tions Shared F | iles Rever | Help                                        | Aa<br>Add/Edit | Capitals - StudyX.stx   |
|----------------------------------------------------------------------------------------------------|------------------------------------------------|---------------|----------|-----------------------------------------------------|------------|---------------------------------------------|----------------|-------------------------|
| <br>Microsoft<br>Microsoft<br>Eile Edil<br>Arial<br>Arial<br>Arial<br>Arial<br>Arial<br>Arial<br>Ai<br>Ai<br>Ai<br>Ai<br>Ai<br>Ai<br>Ai<br>Ai<br>Ai<br>Ai | t View 16                                      | <b>2.</b> You | from Ex  | sily impor<br>cel CSV                               | t and<br>G | Pon for help<br>2↓ X↓   Ш<br>I III + ↔<br>H |                |                         |
| 7 avian<br>8 ursine<br>9 ovine<br>10<br>11<br>12<br>13<br>• • • • • t                                                                                     |                                                |               |          | · · · · · · · · · · · · · · · · · · ·               |            |                                             |                | Next<br>Skip<br>Slide 5 |

### Study: On Screen or Printed Aids

| Click Study                      | Tab.<br>tate Capitals<br><u>G</u> enerate File <u>D</u> ow<br>mes Print Help             | s - StudyX.stx) - Ci options                                      | en study<br>keep track of<br>ogress. | e Capitals - StudyX.stv                  | Print three types of practice tests or study sheets.      |
|----------------------------------|------------------------------------------------------------------------------------------|-------------------------------------------------------------------|--------------------------------------|------------------------------------------|-----------------------------------------------------------|
|                                  |                                                                                          | b Fill In the Blay Autopilot Study                                | Study Sheet View Multip              | De Choice View Fill I<br>Change Question | n The ank View Matching View<br>Set <u>A</u> dd Questions |
| Question<br>Enable Voice<br>Play | Atlanta?                                                                                 |                                                                   |                                      |                                          |                                                           |
| Answer<br>P <u>l</u> ay          | <ol> <li>1 C Rhode Is</li> <li>2 Idaho</li> <li>3 New Jers</li> <li>4 Georgia</li> </ol> |                                                                   |                                      | k<br>→                                   |                                                           |
| STU                              | JyX™                                                                                     | Studying 50<br>Correct 15<br>Mastered 0<br>Time Left 1478 minutes |                                      |                                          | <u>N</u> ext<br><u>S</u> kip                              |

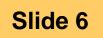

## Study: Autopilot Studying

|                                                                                                    | Cherate File Download Ques Click 'Autopilot Study' icon.          | your computer, or<br>play. |  |  |
|----------------------------------------------------------------------------------------------------|-------------------------------------------------------------------|----------------------------|--|--|
| Atlanta?         Question         Version         Version         < |                                                                   |                            |  |  |
|                                                                                                    | Studying 50<br>Correct 15<br>Mastered 0<br>Time Left 1478 minutes | 4. Click Study.            |  |  |

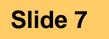

### **On Screen Studying & Testing**

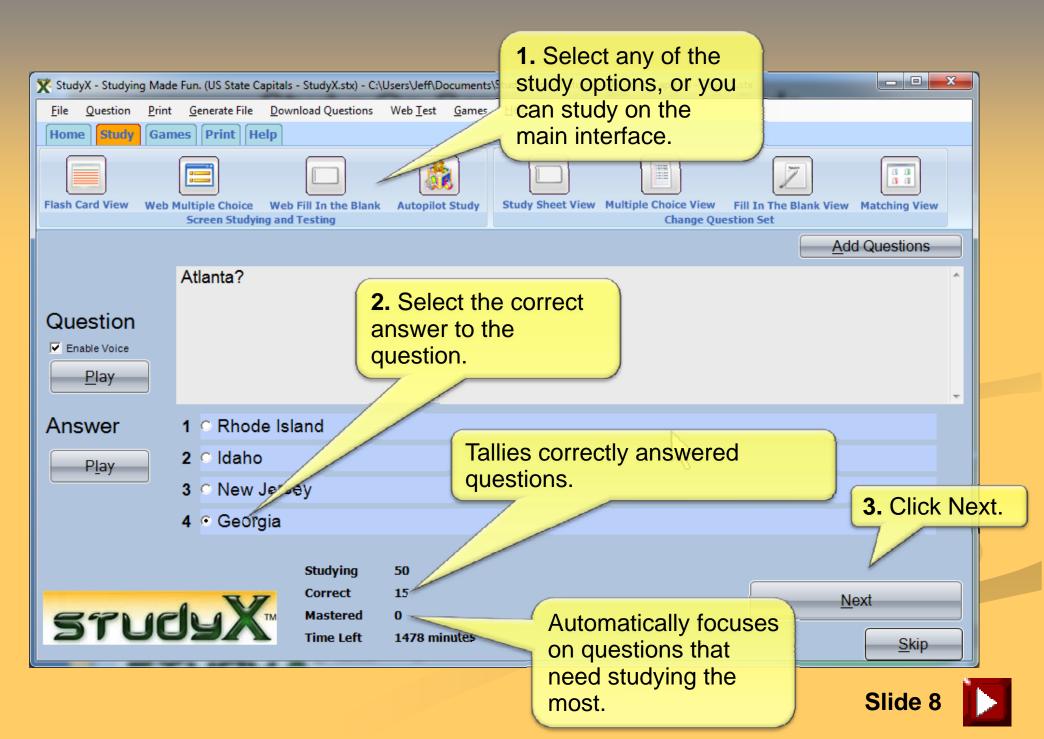

### Instant User Feedback

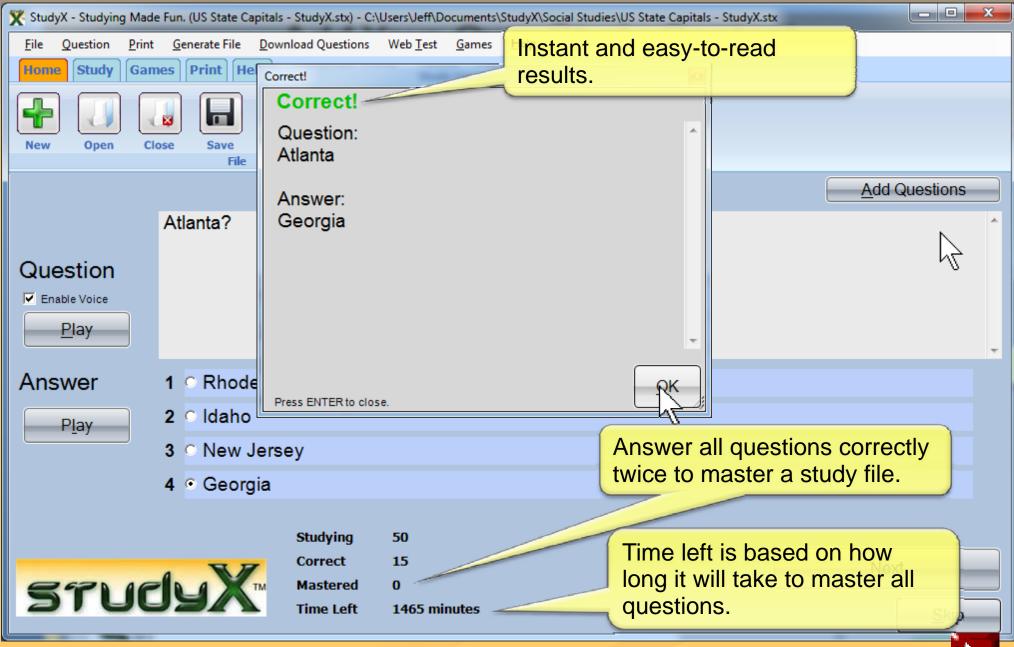

### Play Games to Learn

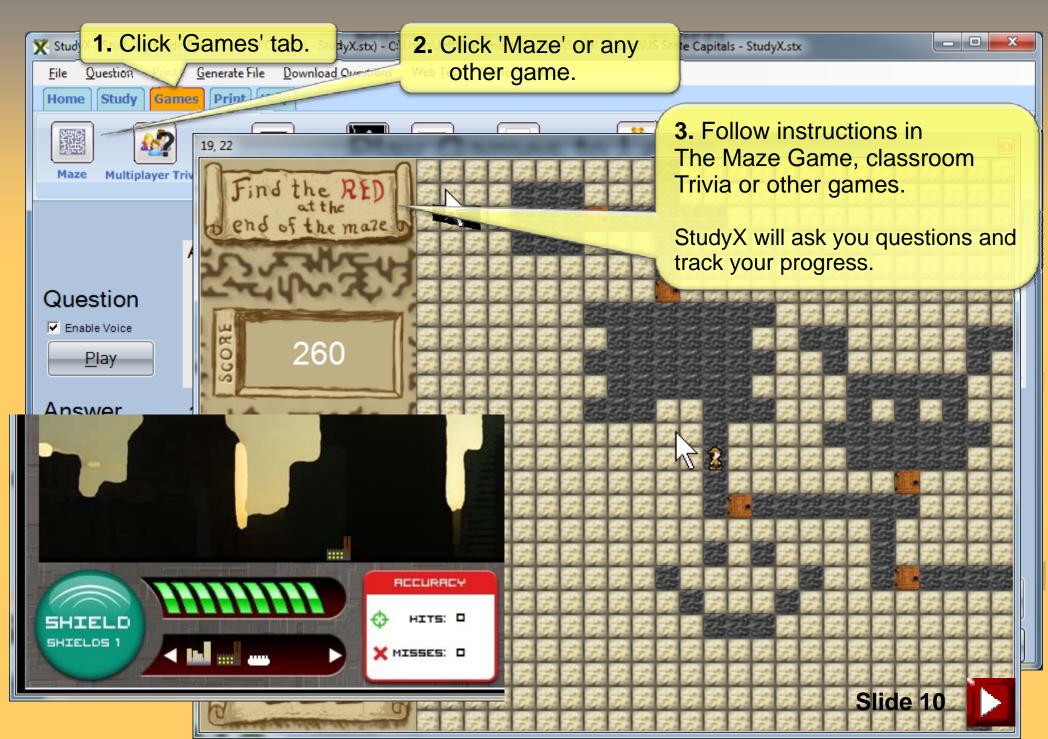

### Create On Screen or Printable Test

| Study     1.       File     Question       Home     Study | Click 'Study' tab. StudyXs x) - C:\Users\Jeff\Documents\<br><u>Bint</u> <u>G</u> enerate File <u>D</u> ownload Questions Web <u>T</u> est <u>G</u> ames<br>Games Print Help | <b>2</b> Click one of the three printable tests or                                                                                                    |
|-----------------------------------------------------------|----------------------------------------------------------------------------------------------------|----------------------------------------------------------------------------------------------------|
| Flash Card View                                           | Web Multiple Choice Web Fill In the Blank Autopilot Study<br>Screen Studying and Testing                                                                                    | Study Sheet View Multiple Choice View Fill In The Blank View Matching View Change Question Set                                                                                                    |
|                                                           | Create a File                                                                                                    | ✓ <u>A</u> dd Questions ✓ ✓ ✓ Search Social Studies                                                                                                    |
| Question                                                  | Recent Places Name                                                                                                    | B ▼<br>Date modified Type<br>T trian to the trian to the |
| <u>P</u> lay<br>Answer                                    | US State Capitals - StudyX.txt                                                                                                    | 7/1/2010 9:38 AM Text Docu                                                                                                    |
| P <u>l</u> ay                                             | Music  Pictures  Videos  Jeff                                                                                                    | 3. Click 'Save' button                                                                                                    |
|                                                           | File <u>n</u> ame: US State Capitals - StudyX.txt                                                                                                    | to create test text file.                                                                                                    |
| 571                                                       | Save as <u>type</u> : Text File (*.txt)                                                                                                    | Next       Save     Cancel                                                                                                    |

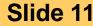

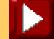

### View Printable Test

| 3 | 🌔 S  | tudyX - Studying Made Fun. (US State Capitals - StudyX.stx) - C:\Users\Jeff\Do | cument       | nts\StudyX\Social Studies\US State Capitals - StudyX.stx |
|---|------|--------------------------------------------------------------------------------|--------------|----------------------------------------------------------|
|   | Eil  |                                                                                | <u>G</u> ame | es <u>H</u> elp                                          |
|   | Ho   | ome Study Games Print Help                                                     |              | ۱ <u>۲</u>                                               |
|   |      |                                                                                | ]            |                                                          |
|   | Flas | sh Card View Web Multiple Choice Web Fill In the Blank Autopilot               | Study        |                                                          |
| ŀ |      | Screen Studying and Testing                                                    |              | Change Question Set                                      |
|   | r    |                                                                                |              | Add Questions                                            |
|   |      | test - Notepad                                                                 | ×            |                                                          |
|   |      | <u>File Edit Format View Help</u>                                              | or v         | view:                                                    |
|   |      |                                                                                |              | tests (multiple choice, fill-in-the-blank or matching)   |
|   |      | •Flash                                                                         |              |                                                          |
|   |      | Test Version: 20726<br>Created with Studyx by JeffComputers.com                | 1            |                                                          |
|   |      | created with study, by sericomputers, com                                      | •            |                                                          |
|   | 1    | Please circle the correct answers:                                             | cre          | eated with a few clicks.                                 |
|   |      | 1. Carson City<br>a. Nevada                                                    |              |                                                          |
|   |      | b. New Hampshire<br>c. Michigan                                                |              |                                                          |
|   |      | d. Arizona                                                                     |              |                                                          |
|   |      | <ol> <li>Springfield         <ul> <li>Florida</li> </ul> </li> </ol>           |              |                                                          |
|   |      | b. Kentucky<br>c. Illinois<br>d. Micciccipni                                   |              |                                                          |
|   |      | d. Mississippi                                                                 |              | <u>N</u> ext                                             |
|   |      | ******************************Answer Sheet***********************************  |              | Skip                                                     |
| L |      | Test Version: 20726                                                            |              |                                                          |
|   |      | 1. a<br>                                                                       |              |                                                          |
|   |      | 2. c                                                                           |              | Slide 12                                                 |
|   |      |                                                                                |              |                                                          |

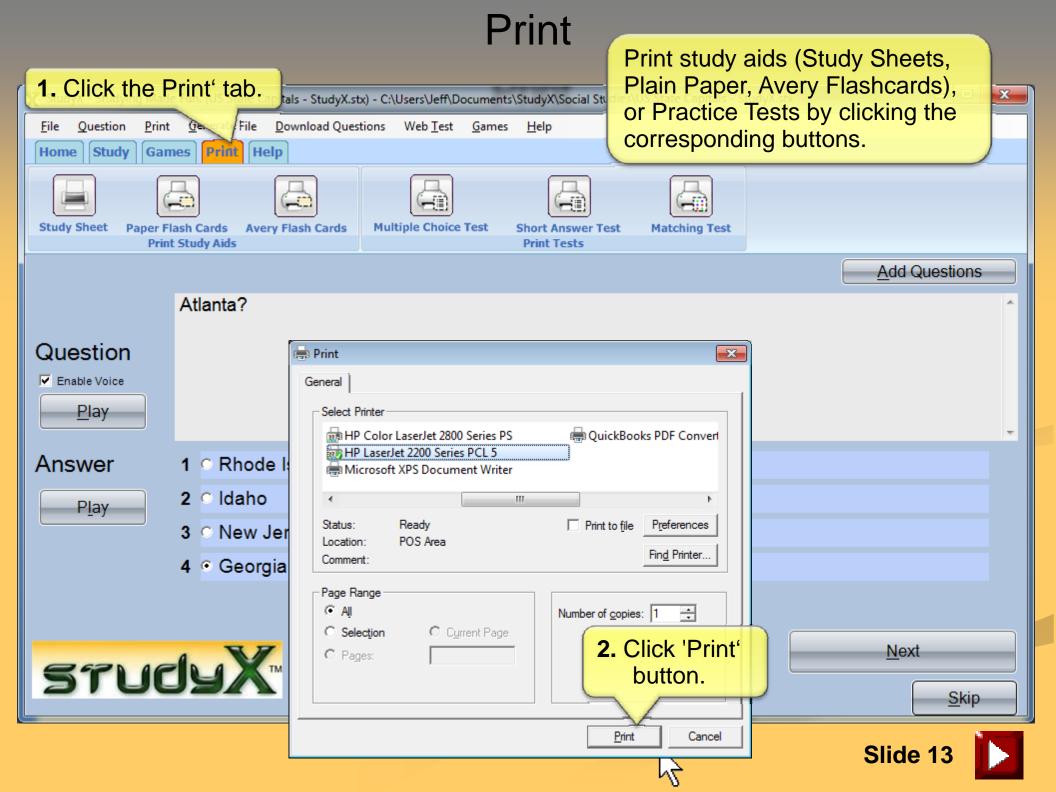

### If You Need Help...

| X StudyX - Studying Nat Click the Help'stab. Users Veff Documents (StudyX) Social Studies (US State Capitals - Stu                                                                                                    | dyX.stx       |
|----------------------------------------------------------------------------------------------------|---------------|
| File Question Print Generate Infload Questions Web Test Games Help                                                                                                    |               |
| Home Study Games Print Help                                                                                                    |               |
| Help System Quick Start Guide Animated Demo About StudyX Website Online Help Provide Feedback                                                                                                    |               |
| 2. Click 'Help System'.                                                                                                    | Add Questions |
| StudyX Help                                                                                                    | <b>^</b>      |
| Question Show Back Forward Home Print Options                                                                                                    |               |
| Image: Construction         Construction         Constr                                                                                                    |               |
| Play Ctor low Upla Contour                                                                                                    |               |
| StudyX: Help System                                                                                                    |               |
| Answer                                                                                                    |               |
| Play StudyX makes studying easy and fun. You can start by either opening one of our study files, downloading a study file off our forum, or creating your own file. Then, StudyX will                                                                                                    |               |
| provide multiple ways for you to study, or you can even play study games, study while                                                                                                    |               |
| you browse the web, or print tests and even create HTML digital tests upon which to<br>practice!                                                                                                    |               |
|                                                                                                    |               |
| Please click on a link below to view the help files. Click the back button at the top of the screen to return to this menu.                                                                                                    |               |
| Basic Instructions                                                                                                    | Next          |
| STI Main Window<br>Other Windows 3. Click on any of the                                                                                                    |               |
|                                                                                                    | <u>S</u> kip  |
| Games     Underlined nelp topics.       Answer Questions     Image: Comparison of the second second |               |
| Tips                                                                                                    | Slide 14      |
| Import/Export Excel CSV Files                                                                                                    |               |
| Additional Desources                                                                                                    |               |

### Start Studying at www.StudyX.com

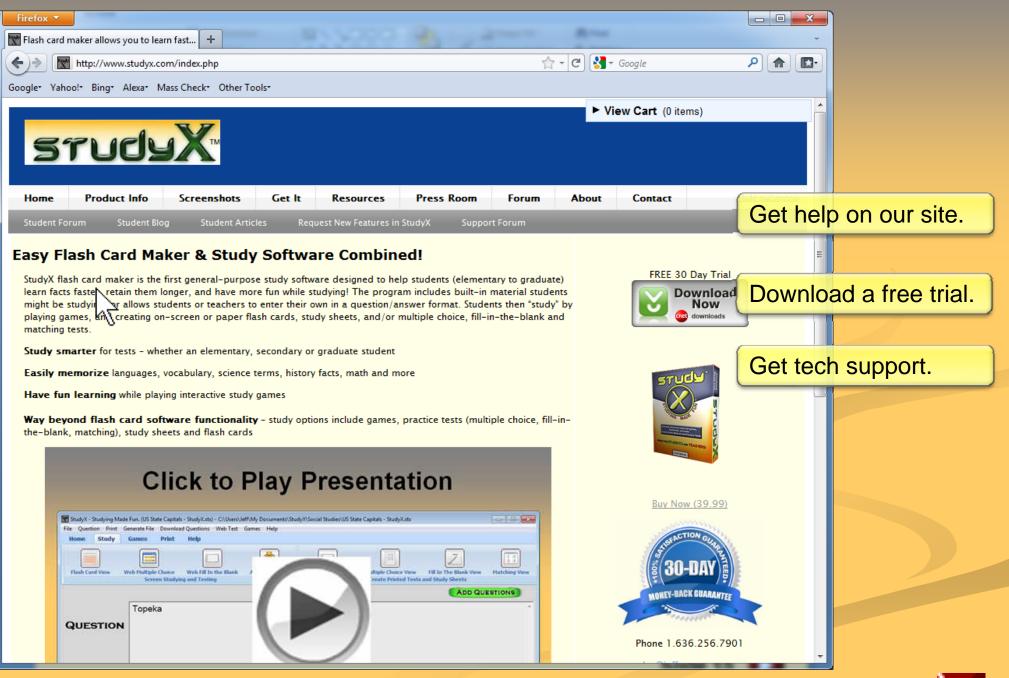

Slide 15

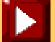

### StudyX Features/Functionality

Study Built-In Question/Answer Sets from StudyX or other Users

#### Add Your Own Question/Answer Sets

#### Study On-Screen, or Using Printed Aids:

Flash Cards (On-Screen, Plain Paper or Avery) Study Sheets Practice Tests: Multiple Choice Fill-in-the-Blank Matching

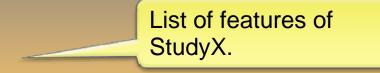

#### Autopilot Study Option Pops-Up Questions While Working at Your Computer

#### Play Games While Learning:

Maze Multiplayer: Trivia and Decity Tunnel Ping Pong Guess the Number Basic Math Practice (+,-,x,%)

#### **Question/Answer Set Options:**

Upload/Download Reverse Questions with Answers Relearn Files

#### **Study File Options:**

Import/Export from Excel CSV Format Share Files – Text or Web-Based – with Others

#### Simple User Interface with Pop-Up Instructions Mimics Microsoft Word

#### Supports Windows XP/Vista/7 and Newer

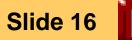

### **Testimonials**

My son has a disability that makes handwriting difficult. Each week he must make notecards for new vocabulary words and every 2 weeks make a study guide or practice test. Your software has made it possible for him to complete these assignments independently. If he had to do them by hand or of his own design on the computer it would take him hours. He is in regular classes and is bright as anything. Thank you for helping him shine. ...he reformats them, prints them out on label paper and sticks them onto index cards which works quite well.

#### Disabled Student's Mother Peggy Conner

Study X is undoubtedly the No 1 study software in the world. I strongly recommend it to everyone who really wants to improve their grades.

#### Blessan Pandian Student in India

Study X has proved helpful to our students... who like to work with computers and are easily bored by routine activities. While we all know that it takes numerous repetitions to learn new terms and information, many students don't have the patience to make the cards that have long been the most common method used to achieve this goal.

The sheer act of entering the terms and definitions as well as questions and answers provides a number of repetitions. Then students learn painlessly because they find that "playing Study X games are much more interesting than going over and over baring cards." Because students are mastering computer skills at earlier ages, Study X should prove beneficial to students from the second grade through college.

Patricia A. McLeese, Ph. D. Director, Academic Resource Center – Webster University

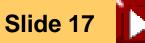

### Available At

Colleges and Universities University of Missouri St. Louis Maryville University St. Louis Community Colleges

Retail Stores Jeff Computers

### Online Retailers Amazon.com

StudyX.com

Soon more stores near you!

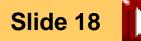

2

# **Contact Info**

| Phone: 636.256.7901        | Thanks! Call us if you have any questions.                                        |
|----------------------------|-----------------------------------------------------------------------------------|
| Web: <u>www.StudyX.com</u> |                                                                                   |
| Email: Jeff@StudyX.com     | To Load StudyX, double                                                            |
| Address: Jeff Computers    | click the StudyX icon on<br>the desktop. Then Click<br>the X in top right of this |
| 14366 Manchester Rd.       | window to close this presentation.                                                |
| Manchester, MO 63011       |                                                                                   |

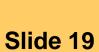

Study